# Bugs & Wish list

Unable to align images with links on a single line in Tiki 14.2 | Tiki Wiki CMS Groupware :: Development

## [Unable to align images with links on a single](https://dev.tiki.org/item5868-Unable-to-align-images-with-links-on-a-single-line-in-Tiki-14-2) [line in Tiki 14.2](https://dev.tiki.org/item5868-Unable-to-align-images-with-links-on-a-single-line-in-Tiki-14-2)

**Status** 

● Open

Subject Unable to align images with links on a single line in Tiki 14.2

Version

14.x

Category

• Regression

Feature WYSIWYG (What You See is What You Get)

Resolution status

New

Submitted by cbfccoach

Lastmod by cbfccoach

Rating

#### \*\*\*\*\*\*\*\*\*\*\*\*\*\*\*\*\*\*\*\*\*\*\*\*\*\*\*\*\*\*

Description

Since the 14.2 release, any page I have with a row of images, containing links to URL's, do not line up properly.

All are displayed correctly inside the wysiwyg editor, as shown here:

**子8-画文器画** 

In v13.0 and previous versions, my live page looked the same as above, however, in 14.2 all images are displayed on a new line, so my page looks like this:

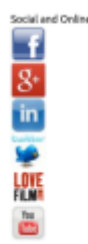

My page code looks like this:

--- Social and Online Media {img fileId="26" width="48" link="https://www.facebook.com/"}{img fileId="28"

#### width="48"

link="https://www.google.co.uk/url?sa=t&rct=j&q=&esrc=s&source=web&cd=1&cad=rja&ved=0CDoQFjAA&url =https://plus.google.com"}{img fileId="27" width="48" link="https://uk.linkedin.com/"}{img fileId="29" width="48" link="https://twitter.com/"} {img fileId="17" width="48" link="http://www.lovefilm.com/"} {img fileId="30" width="48" link="http://www.youtube.com/"}

What has gone wrong?

Priority

25

Demonstrate Bug (Tiki 19+) Please demonstrate your bug on show2.tikiwiki.org

Version: trunk ▼ [Create show2.tikiwiki.org instance](#page--1-0)

Ticket ID 5868

Created Monday 28 March, 2016 17:44:28 GMT-0000 by cbfccoach

LastModif Monday 28 March, 2016 17:47:47 GMT-0000

## Comments

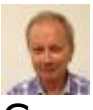

### Gary Cunningham-Lee 29 Mar 16 08:03 GMT-0000

The reason for the changed behavior is that images added with the img plugin syntax are now getting the "img-responsive" CSS class by default. This makes them automatically resize when the page is viewed in a smaller screen, etc. But the downside of this is that the images also have a "display:block" property which means each one starts a new line in your content. You can override this by adding  $responsible="n"$  to the code for each image. I'm not sure offhand what the interface for adding an image in the WYSIWYG editor is like, but if there's an option there to turn off "responsive" image, that should be done when the image is added. (This is true for any image that you want to display inline with text.)

## Attachments

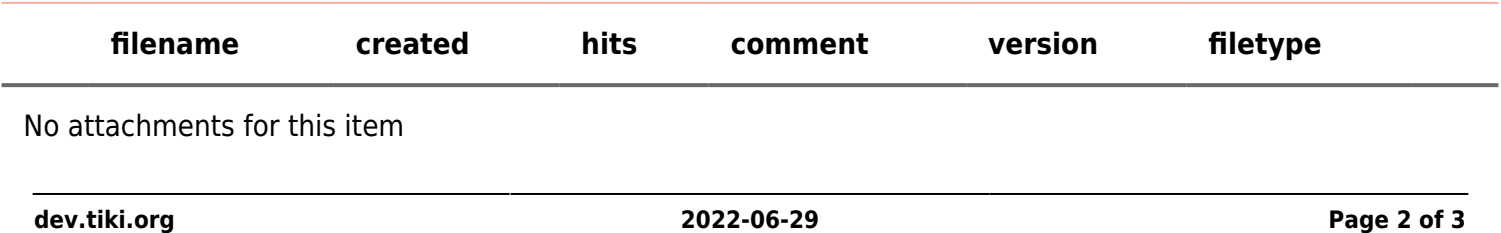

The original document is available at <https://dev.tiki.org/item5868-Unable-to-align-images-with-links-on-a-single-line-in-Tiki-14-2>

[Show PHP error messages](https://dev.tiki.org/tiki-view_tracker_item.php)